«УТВЕРЖДАЮ» Ректор НГТУ Батаев А.А. « 09 » апреля 2018 г.

### **Технический регламент проверки выпускных квалификационных работ (ВКР) на объем заимствования и их размещения в электронно-библиотечной системе (ЭБС) НГТУ**

Настоящий регламент заменяет принятый в 2016 году.

В соответствии с Приказом Минобрнауки России от 29.06.2015 № 636 об утверждении порядка ГИА, вступившим в действие с 01.01.2016 г., тексты ВКР должны размещаться в ЭБС университета и проверяться на объем заимствования.

С 1 мая 2018 г. в НГТУ устанавливается следующий регламент проверки ВКР на объем заимствования и размещения их в ЭБС.

### **1. Загрузка в систему текста ВКР для проверки на объем заимствований и для размещения в ЭБС**

- 1) ВКР, содержащие государственную тайну, в ЭБС не размещаются и на объем заимствований не проверяются.
- 2) Студенту рекомендуется предварительно самостоятельно проверить свою ВКР на объем заимствования в системе «Антиплагиат», чтобы избежать возвращения ее на доработку.

Самостоятельно проверить работу можно бесплатно на главной странице сайта «Антиплагиат» - <http://www.antiplagiat.ru> (для того, чтобы воспользоваться этим сервисом, потребуется аккаунт любой социальной сети или электронная почта). Файлы, проверяемые таким образом, вузом не отслеживаются.

3) Готовую ВКР, предварительно проверенную в системе «Антиплагиат», студент загружает в информационную систему университета (ИСУ) через личный кабинет студента. Студент загружает в ИСУ текст ВКР для проверки на объем заимствований в системе «Антиплагиат» (обязательно) и текст ВКР для размещения в ЭБС (необязательно).

- 4) Текст ВКР для проверки на объем заимствований должен быть в виде одного файла, не превышающего 20 Мб, в одном из следующих форматов:
	- Portable Document Format (PDF)
	- PDF, упакованный в архиве гаг или zip, при этом в архиве должен быть только один файл PDF.

Fla объем заимствований проверяется только текстовая информация, содержащаяся в файле (т.е. не проверяются рисунки, диаграммы, графики и другие объекты).

Если файл ВКР превышает 20 Мб, студенту необходимо уменьшить его (например, удалив из него приложения и/или изображения, либо упаковав в архиве гаг или zip).

Если файл ВКР меньше 20 Мб, то для проверки на заимствования в систему загружается полная версия ВКР (без купюр).

- 5) Текст ВКР для размещения в ЭБС загружается студентом в виде отдельного файла в том случае, если он должен отличаться от текста, загруженного для проверки на объем заимствований:
	- при необходимости из текста ВКР, предназначенного для размещения в ЭБС, студентом удаляются производственные, технические, экономические, организационные и другие сведения, в том числе о результатах интеллектуальной деятельности в научно-технической сфере, о способах осуществления профессиональной деятельности, которые имеют действительную или потенциальную коммерческую ценность в силу неизвестности их третьим лицам, в соответствии с решением правообладателя.
- 6) Текст ВКР, загруженный в систему для размещения в ЭБС, должен быть в виде одного файла, не превышающего 20 Мб, в одном из следующих форматов:
	- Portable Document Format (PDF)
	- PDF, упакованный в архиве гаг или zip.

Если студент не загрузил отдельно текст ВКР для размещения в ЭБС, то в ЭБС будет размещена та версия работы, которую студент загрузил для проверки на объем заимствований в системе «Антиплагиат».

- 7) Для размещения ВКР в ЭБС система автоматически заполняет следующие данные о работе:
	- 1) ФИО автора (автором работы считается студент, загрузивший ее в систему; определяется по логину и паролю студента);
	- 2) название работы и руководитель (определяются по приказу об утверждении темы и руководителя);
	- 3) год создания (берется по дате планируемой защиты из приказа на допуск к защите);
	- 4) предметная рубрика (определяется по УЕНС направления (специальности), на котором учится студент);

5) кафедра и факультет (берется выпускающая кафедра студента; если их несколько, то берется та кафедра, на которой работает руководитель).

Редактировать эти данные студент не может.

- 8) Студент может изменить загруженные файлы (т.е. удалить их либо загрузить вместо них другие) до тех пор, пока не нажмет в системе кнопку «Отправить на проверку». После нажатия на кнопку «Отправить на проверку» изменение загруженных файлов становится студенту недоступно.
- 9) После загрузки в ИСУ текста ВКР и отправки его на проверку студент может распечатать из личного кабинета лицензионный договор на размещение текста ВКР в ЭБС. Этот лицензионный договор имеет упрощенный вид (без ссылки на полный текст работы) и может быть распечатан студентом в любой момент после загрузки файла ВКР в ИСУ и отправки его на проверку, независимо от того, доступна ВКР для просмотра в ЭБС или еще нет. Форма договора на размещение текста ВКР в ЭБС приведена в Приложении.
- 10) Если ВКР студента содержит государственную тайну, то у него в личном кабинете не будет возможности загрузить свою работу для проверки на объем заимствования и размещения в ЭБС. Наличие в ВКР студента государственной тайны определяется по формулировке темы «Спецтема».

## **2. Проверка ВКР на объем заимствований**

- 1) Доступ к загруженному студентом тексту ВКР имеет руководитель ВКР, ответственный за ВКР на кафедре и заведующий кафедрой. Ответственный на кафедре может назначаться как на всю кафедру, так и на отдельные направления/специальности. По каждому направлению/специальности может быть несколько ответственных.
- 2) Для назначения ответственных за ВКР необходимо передать в Центр информатизации университета (ЦПУ) список сотрудников, назначенных ответственными за ВКР от кафедры (при необходимости - с указанием направлений / специальностей, закрепленных за каждым ответственным) за подписью заведующего кафедрой.
- 3) Проверка на объем заимствований осуществляется через систему «Антиплагиат.ВУЗ» [\(https://nstu.antiplagiat.ru/\)](https://nstu.antiplagiat.ru/) (далее «Антиплагиат»).
- 4) Ответственность за проверку на объем заимствований несет руководитель ВКР или ответственный на кафедре (в случае отсутствия назначенного

ответственного за ВКР на кафедре по умолчанию ответственным считается заведующий кафедрой).

5) После загрузки студентом ВКР в информационную систему университета работа автоматически отправляется на проверку в систему «Антиплагиат». Руководителю и ответственному за ВКР на кафедре (в случае отсутствия назначенного ответственного - заведующему кафедрой) автоматически приходит письмо со ссылкой на соответствующую страницу в личном кабинете сотрудника, предназначенную для работы с загруженными студентом текстами ВКР.

Письма приходят проверяющим на электронные адреса в корпоративной почтовой системе, которые прописаны у них в контактной информации в личном кабинете сотрудника.

- 6) Проверка работы в системе «Антиплагиат» происходит сразу после отправки работы. Проверка может занять некоторое время в зависимости от загруженности системы "Антиплагиат". После завершения проверки студенту и проверяющему сразу доступна рассчитанная системой «Антиплагиат» оригинальность и ссылка на отчет в системе «Антиплагиат» (студенту - на странице загрузки ВКР в личном кабинете (JIK) студента, проверяющему - на странице проверки ВКР в ЛК сотрудника). Сразу после завершения проверки на эл. почту всем проверяющим автоматически отправляется уведомление об успешной проверке со ссылкой на соответствующую страницу в JIK сотрудника Уведомления приходят проверяющим на электронные адреса, которые указаны у них в контактной информации в ЛК сотрудника.
- 7) Если при отправке работы на проверку произошли какие-либо технические неполадки, работа будет автоматически повторно отправлена на проверку в течение 2 рабочих дней. Если за это время работа так и не будет проверена, студенту или проверяющему необходимо обратиться с этой проблемой в Центр информатизации университета (ЦИУ) по адресу  $info@ciu.nstu.ru$ , указав в письме причину обращения, ФИО и группу студента.
- 8) Если файл не корректен (в частности, не содержит текста) и не может быть обработан системой «Антиплагиат», студенту сразу будет выдано соответствующее сообщение. В этом случае студенту нужно будет прикрепить корректный файл и повторно отправить его на проверку.
- 9) Если система «Антиплагиат» рассчитала оригинальность 100%, высока вероятность того, что при проверке произошел сбой системы «Антиплагиат». В этом случае рекомендуется обратиться в Центр информатизации университета (ЦИУ) по адресу [info@ciu.nstu.ru](mailto:info@ciu.nstu.ru) для повторной проверки файла, указав в письме причину обращения, ФИО и группу студента.

### **3. Дальнейшие действия после успешной проверки на объем заимствований**

- 1) После успешной проверки на объем заимствований ответственный или руководитель ВКР выполняет следующие действия:
	- проверяет соответствие загруженной в ИСУ версии текста ВКР для ЭБС (если она загружена) и версии полного текста ВКР, проверявшейся на объем заимствований (с учетом возможного частичного изъятия текста по п. 1.4);
	- отмечает в ИСУ (на соответствующей странице своего личного кабинета сотрудника), что работа успешно прошла проверку на объем заимствований;
	- открывает подробный отчет о проверке данной ВКР в системе «Антиплагиат», распечатывает скриншот с этого отчета так, чтобы на нем была видна итоговая оценка оригинальности в процентах и начало полного текста работы с указанием автора и названия; ставит свою подпись на распечатанном скриншоте и передает его для дальнейшего вкладывания в пояснительную записку ВКР соответствующему лицу (заведующему кафедрой, либо секретарю ГЭК, либо ответственному за ВКР на кафедре - т.е. тому, кто на данной кафедре осуществляет сбор полностью оформленных, переплетенных и подписанных ВКР);
	- если проверяющий считает, что система «Антиплагиат» некорректно рассчитала оригинальность, он может отредактировать соответствующим образом отчет в системе «Антиплагиат», убирая источники заимствований, а затем нажать на кнопку «Пересчитать» для получения нового значения оригинальности. Полученную оригинальность необходимо будет указать в ИСУ (на странице проверки ВКР в своем личном кабинете сотрудника) в поле «Процент оригинальности для печати отчета, указанный преподавателем» и нажать на кнопку «Сохранить».
- 2) Не позднее, чем за 5 дней до защиты, студент сдает на кафедру готовую и окончательно оформленную (переплетенную и подписанную) ВКР, а также подписанный им лицензионный договор на размещение ВКР в ЭБС (в 2 экземплярах). Напечатать договор может либо сам студент заранее из личного кабинета, либо ответственный за ВКР на кафедре. То лицо, которое на данной кафедре осуществляет сбор полностью

оформленных, переплетенных и подписанных ВКР (заведующий кафедрой, либо секретарь ГЭК, либо ответственный за ВКР на кафедре), принимает у студента окончательно оформленную ВКР и подписанные 2 экземпляра лицензионного договора, а затем вкладывает в пояснительную записку оба

экземпляра лицензионного договора и подписанную распечатку скриншота с результатами проверки из системы «Антиплагиат». В случае отсутствия подписанного студентом лицензионного договора ВКР на кафедру не принимается.

- 3) Сотрудник кафедры, ответственный за подготовку приказов о допуске к защите, подготавливает приказ на допуск студента к защите ВКР и ставит отметку в системе подготовки приказов о наличии у студента подписанного лицензионного договора. Если договор не подписан, то студент не может быть включен в приказ о допуске к защите.
- 4) Лицензионный договор печатается из информационной системы университета частично заполненным: автоматически заполняются ФИО студента-автора ВКР, название (тема) ВКР (по приказу об утверждении темы), номер договора (в качестве номера договора присваивается код студента в БД информационной системы). Напечатать такой договор может либо студент в своем личном кабинете, либо ответственный за ВКР от кафедры или заведующий кафедрой в соответствующем разделе своего личного кабинета.

Печатать незаполненные бланки договоров и затем заполнять их от руки не допускается.

5) После появления в системе отметки о том, что лицензионный договор есть, при наличии зарегистрированного приказа о допуске к защите и при наличии в системе отметки от ответственного за ВКР или руководителя ВКР о том, что работа успешно прошла проверку на объем заимствований, в ЭБС становится доступной для просмотра версия текста ВКР для ЭБС, ранее размещенная студентом в системе (либо версия ВКР для проверки на объем заимствований - в том случае, если студент не стал загружать отдельную версию для ЭБС).

ВКР тех студентов, которые не защитились либо не явились на защиту, при наличии подписанного лицензионного договора доступны в ЭБС точно так же, как и ВКР защитившихся студентов.

- 6) В течение месяца после защиты кафедра обеспечивает подписание обоих экземпляров лицензионного договора у декана (в случае отсутствия декана - у ректора или проректора). По истечении месяца после защиты студент может по желанию получить свой экземпляр лицензионного договора на кафедре.
- 7) Подписанные договоры хранятся на кафедре бессрочно. При необходимости Учебное управление может проверить фактическое наличие на кафедре подписанных договоров по всем ВКР, по которым в ИСУ имеется отметка о наличии лицензионного договора.

#### **4. Действия при отрицательных результатах проверки на объем заимствований**

- 1) При отрицательных результатах проверки на объем заимствований ответственный или руководитель ВКР отмечает в системе (на соответствующей странице в своем личном кабинете сотрудника), что данная ВКР не прошла проверку на объем заимствований в системе «Антиплагиат» и должна быть возвращена студенту на доработку.
- 2) После этого студенту в личном кабинете становится доступна возможность загрузить новые файлы с текстом ВКР для проверки на объем заимствований и для размещения в ЭБС.
- 3) Студент должен внести корректировки в ВКР и заново загрузить файлы с текстом ВКР, т.е. алгоритм повторяется, начиная с п.1 («Загрузка в систему текста ВКР для проверки на объем заимствований и для размещения в ЭБС»). При этом старые файлы, занесенные студентом при первой попытке, не сохраняются, а заменяются на новые.

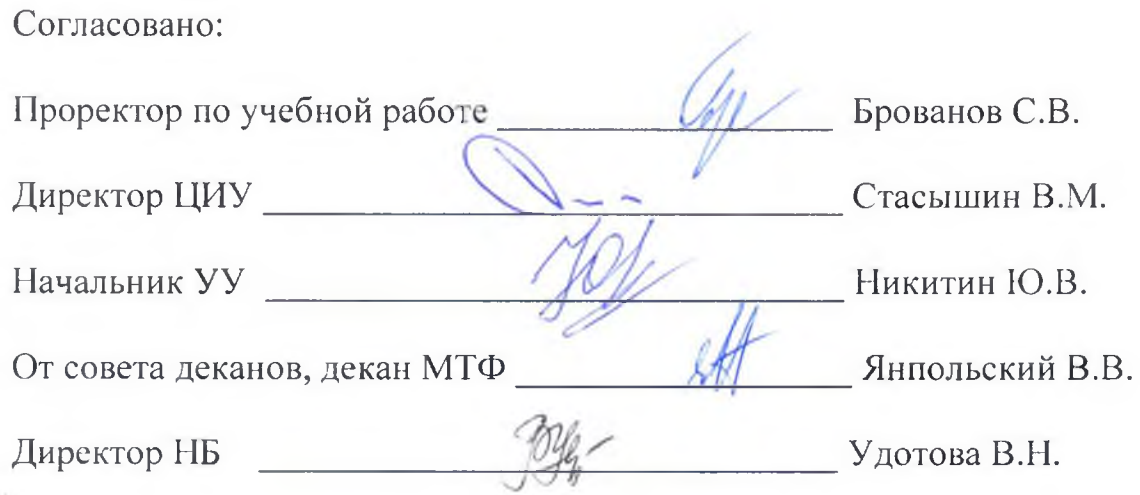

# Образец

#### Лицензионный договор (согласие) на размещение выпускной квалификационной работы в ЭБС НГТУ

 $N_2$ 

г. Новосибирск

 $\rightarrow$  20  $\Gamma$ .

Новосибирский государственный технический университет, именуемый в дальнейшем «НГТУ», в лице

действующего на основании Устава (доверенности № от от Г.), с одной стороны, и

именуемый в дальнейшем «Автор», с другой стороны, заключили настоящий договор о нижеследующем:

1. Автор предоставляет НГТУ на безвозмездной основе на условиях неисключительной лицензии на весь срок действия исключительного права и на территории всего мира права использования выпускной квалификационной работы (далее - ВКР), созданной Автором с названием

(полное название, тема ВКР)

одобренной и принятой для размещения в электронно-библиотечной системе НГТУ (далее - ЭБС) в соответствии с п. 38 приказа Минобрнауки РФ от 29.06.2015 г. № 636 «Об утверждении Порядка проведения государственной итоговой аттестации по образовательным программам высшего образования - программам бакалавриата, программам специалитета и программам магистратуры».

2. В соответствии с настоящим договором предоставленные Автором НГТУ права использования ВКР включают:

- воспроизведение ВКР или ее отдельных частей в любой материальной форме, в том числе на бумажном и электронном носителе в ЭБС или иных базах данных, а также в виде отдельного материала, в том числе в сети Интернет;

- распространение ВКР или ее отдельных частей отдельно либо в составе ЭБС или иных базах данных, а также в виде отдельного материала;

- доведение ВКР до всеобщего сведения таким образом, что любое лицо может получить доступ к ВКР из любого места и в любое время по собственному выбору, включая такое использование в открытых и закрытых телекоммуникационных сетях, в том числе в сети Интернет со свободным или ограниченным доступом пользователей;

- анонсирование (предварительное оповещение или публичное сообщение информации о ВКР) и аннотирование (краткое изложение содержания ВКР и иных сопутствующих сведений) в ЭБС и иных базах данных, а также средствах массовой информации, в том числе путем публикации фрагментов ВКР;

- создание электронной (цифровой) версии ВКР без размещения либо с последующим размешением ее в ЭБС или иных базах данных, а также в сети Интернет;

- использование ВКР в электронной (цифровой) форме в ЭБС или иных базах данных, а также в сети Интернет, путем полного либо частичного воспроизведения, распространения (отчуждения) экземпляров или проката (временного предоставления) третьим лицам, публичного показа или публичного исполнения в живом исполнении или с помощью технических средств, а также показ аудиовизуального произведения, доведения до всеобщего сведения, включая использование в открытых и закрытых телекоммуникационных сетях, в том числе в сети Интернет со свободным или ограниченным доступом пользователей.

3. Автор предоставляет НГТУ на безвозмездной основе на весь срок действия исключительного права и на территории всего мира право сублицензирования ВКР, то есть право на самостоятельное предоставление третьим лицам прав использования ВКР на любых условиях по усмотрению НГТУ без получения дополнительного согласия от Автора в пределах прав, предоставленных НГТУ по настоящему договору. Автор дает согласие НГТУ на заключение сублицензионных договоров без получения отдельных письменных одобрений по каждому такому факту.

4. Предоставление прав по настоящему договору также включает право на обработку ВКР для ее использования во взаимодействии с компьютерными программами и системами (базами данных), публикации и распространения в машиночитаемом формате и внедрения в системы поиска (базы данных).

5. Автор в соответствии с действующим законодательством имеет личные неимущественные права (авторства, на имя, на защиту произведения от искажения авторского замысла и др.).

6. Автор гарантирует, что размещение и использование ВКР в ЭБС, а также заключение настоящего договора не приведут к нарушению авторских или иных интеллектуальных прав третьих лиц, а также что им не заключались и не будут заключаться в дальнейшем какие-либо договоры, противоречащие настоящему договору, затрудняющие или делающие невозможным его исполнение.

7. Срок действия настоящего договора соответствует (равен) сроку, установленному п. 1 настоящего договора.

8. Настоящий договор составлен в двух экземплярах по одному для каждой стороны.

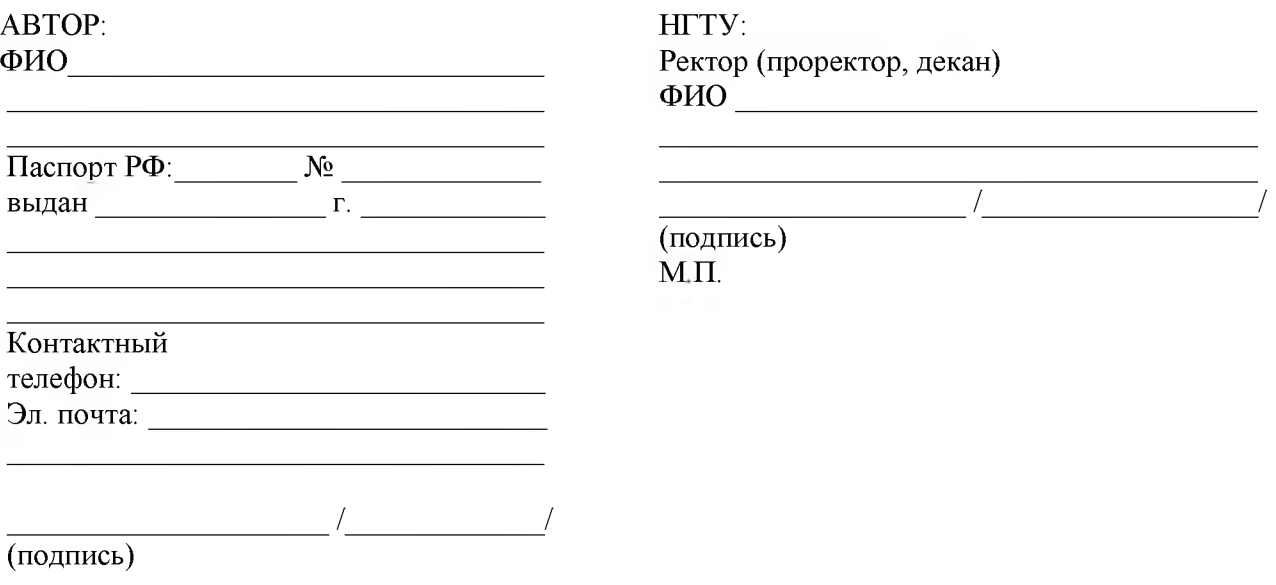